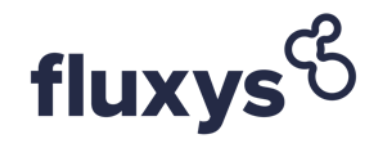

# **Fluxys Belgium SA**

#### Manuel pour l'Assemblée générale ordinaire virtuelle

11-05-2021

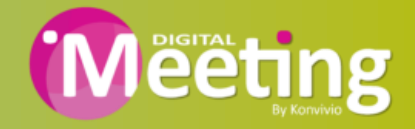

# **Information générale**

- Cette année, nous organisons une Assemblée générale ordinaire (l'Assemblée) virtuelle, où vous aurez l'occasion de participer en ligne, en utilisant votre ordinateur ou votre tablette.
- Vous pourrez voir une webdiffusion en direct de l'Assemblée, poser des questions en ligne et soumettre vos votes en temps réel. Assurez-vous que vous disposez des dernières versions de Google Chrome, Firefox ou Safari. VEILLEZ A NE PAS UTILISER INTERNET EXPLORER!
- Les actionnaires qui ont valablement indiqué leur intention de participer à l'Assemblée recevront un e-mail d'invitation adressé par [www.digital-meeting.be](http://www.general-meeting.be/) à l'adresse e-mail qui aura été communiquée à la Société dans le formulaire de confirmation de participation ou le formulaire de procuration.

### **Connexion**

- Connectez-vous via le mail que vous avez reçu et entrez un nom d'utilisateur et un mot de passe.
- Vous aurez accès à la salle de réunion virtuelle le mardi 11 mai 2021 à partir de 14.00 heure. Cependant, veillez à vous connecter quelques jours avant la réunion pour tester votre matériel et prendre connaissance de l'environnement dans lequel l'Assemblée est appelée à se tenir. Evitez donc de vous connecter pour la première fois le jour de la réunion.
- Une fois connecté, vous devez indiquer votre statut à la réunion, si vous participez en personne à la vidéoconférence ou par mandataire, vous devrez préciser que vous êtes présent en ligne. Les mandataires mentionnent également qu'ils sont présents en ligne.
- Rejoignez la réunion et lancez la vidéoconférence.

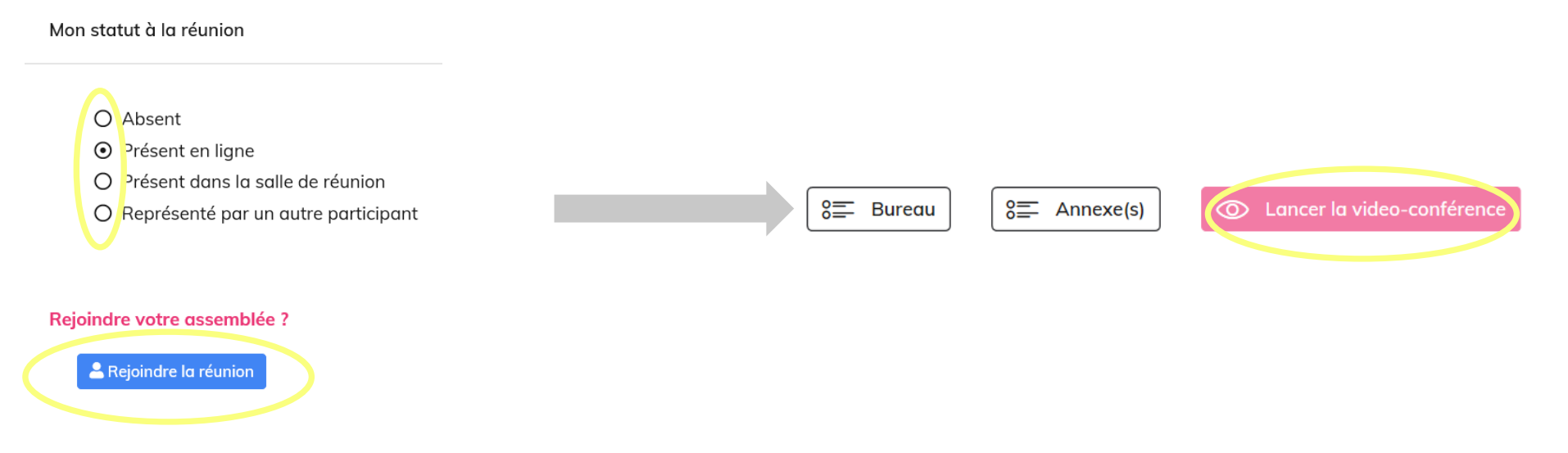

# **Traduction simultanée**

- Si vous souhaitez suivre l'Assemblée en version originale, vous ne devez rien entreprendre.
- Si vous souhaitez bénéficier de la traduction simultanée, sélectionnez la langue désirée dans la partie 'Flux audio' (à droite de l'écran).
- Ensuite vous appuyez sur 'Start' et vous pouvez adapter le volume du voice-over en utilisant la glissière.

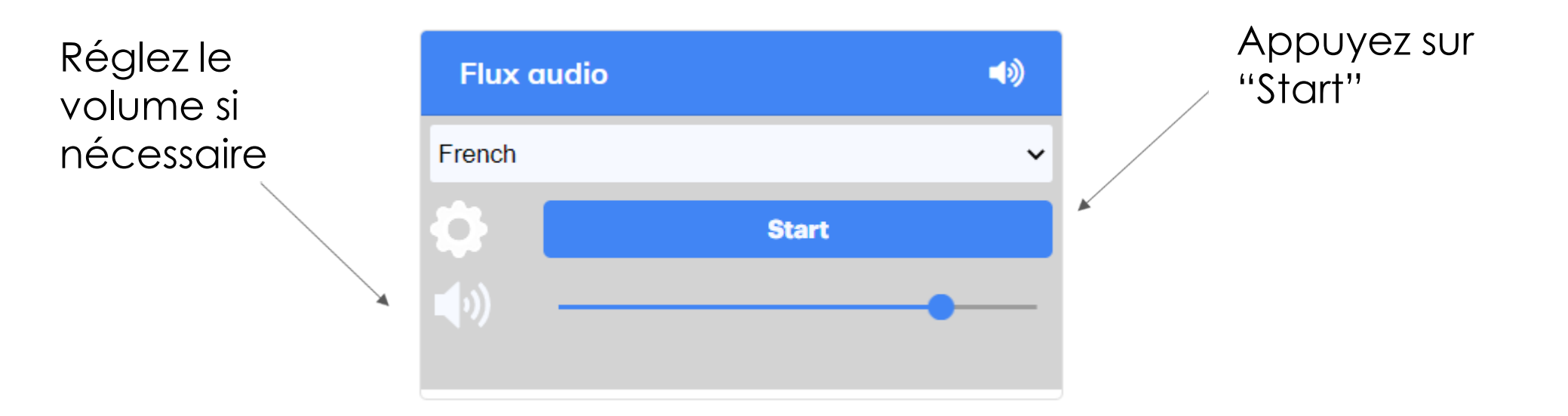

# **Votes des résolutions**

- Le vote s'ouvrira en séance et les actionnaires peuvent donc voter lors de l'Assemblée.
- L'organisateur ouvrira les votes et vous pourrez suivre ceux-ci à l'écran (les boutons de votes s'afficheront à droite). Pour changer votre voix, appuyez sur un autre choix.
- Le résultat des votes sera visible juste en dessous de la résolution.
- Après la clôture, il n'est plus possible de voter, ni de modifier votre vote.

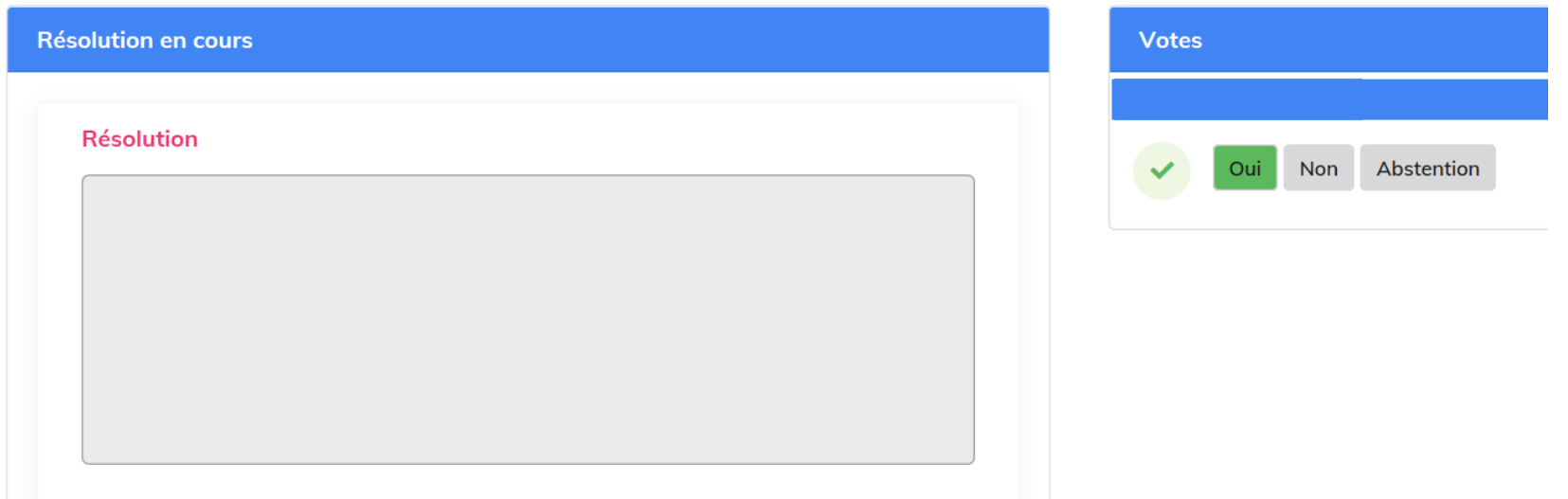

# **Questions**

- Tout membre votant qui participe à la réunion peut poser des questions en utilisant la fonction chat. En bas à gauche dans l'écran de la vidéoconférence, vous verrez un petit phylactère qui vous permet d'échanger des messages avec l'Assemblée.
- Les messages peuvent être envoyés à tout moment.
- Les séances de questions-réponses sont ouvertes jusqu'à ce que le Président ferme la session. Les questions envoyées via la plateforme en ligne sont modérées avant d'être transmises au Président.

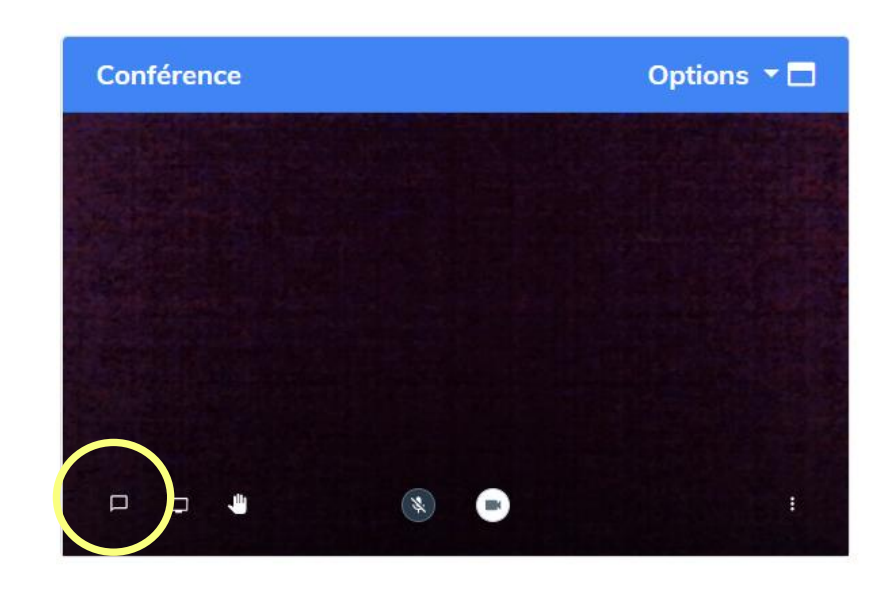